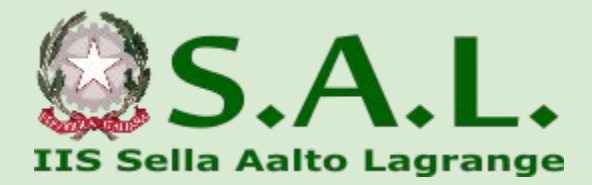

## **SEGNALARE UN'ASSENZA ALLA SEGRETERIA**

Tutorial diretto a tutto il personale

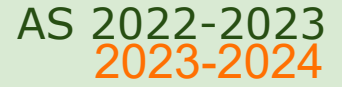

## **Da Computer:**

- Collegarsi a www.portaleargo.it
- Cliccare sulla sezione **ScuolaNext** ed effettuare il login con le proprie credenziali

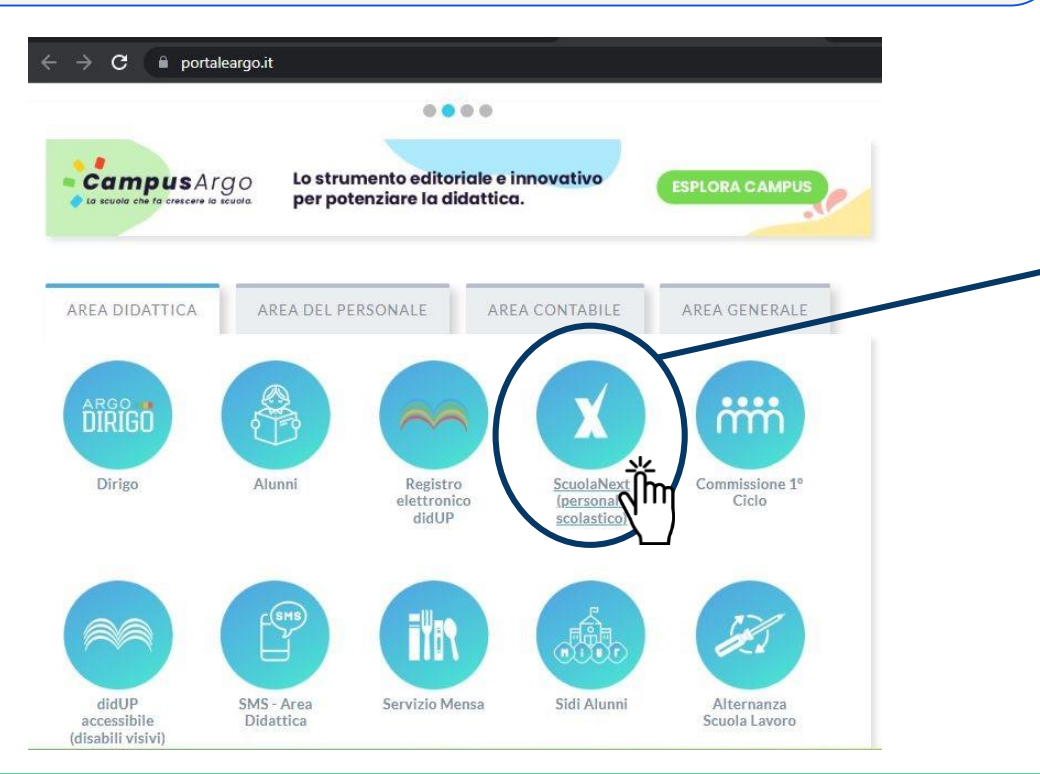

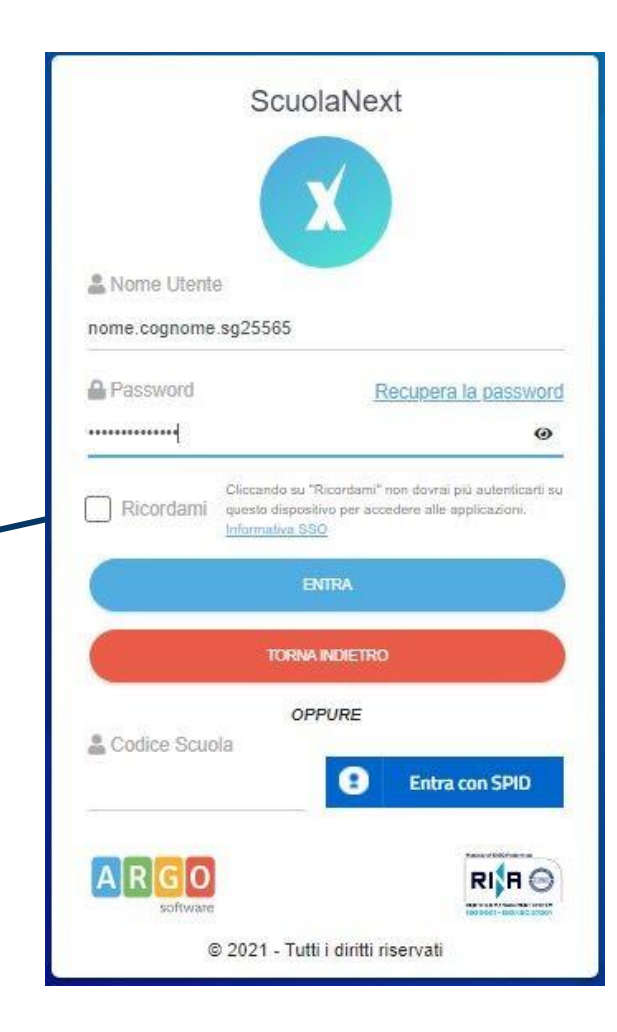

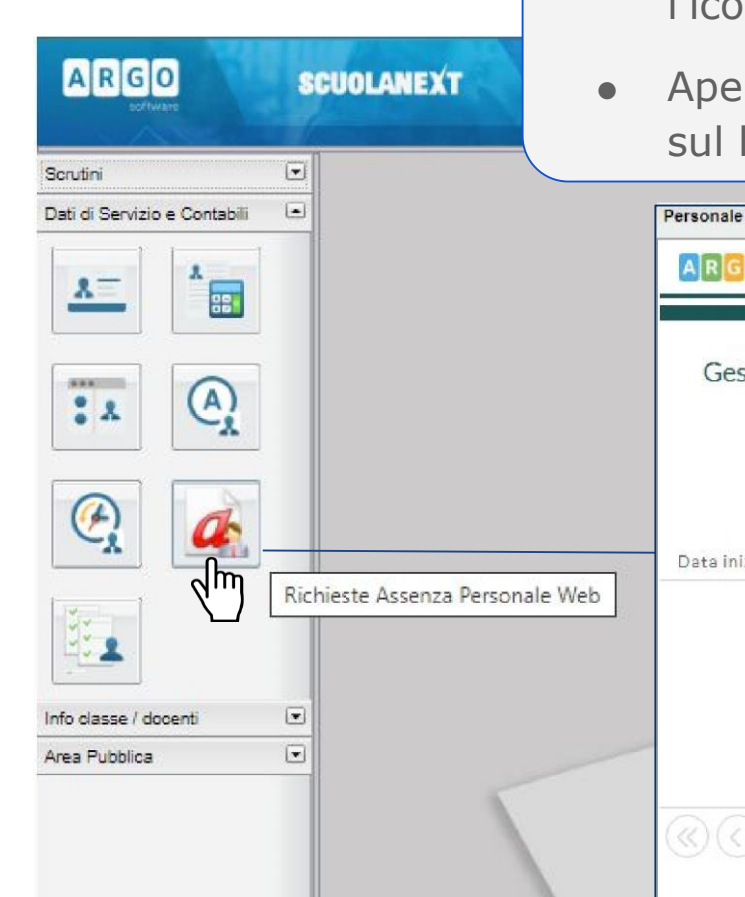

- Sotto il menu **Dati di Servizio e Contabili**, cercare l'icona **Richieste Assenza Personale Web**
- **●** Aperta la schermata di **Gestione Richiesta,** cliccare sul bottone verde **Nuova Richiesta**

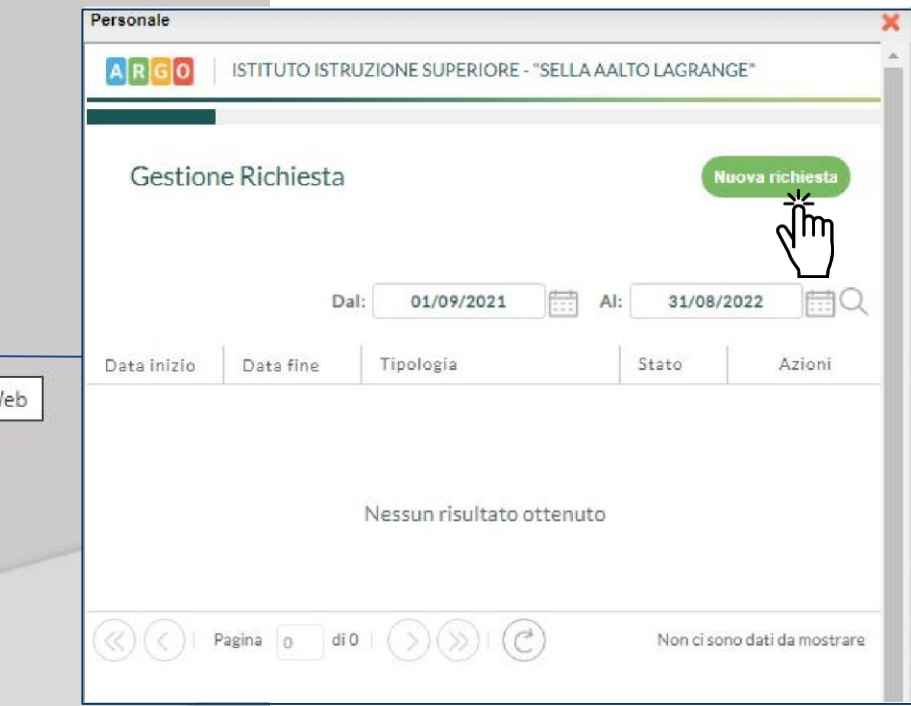

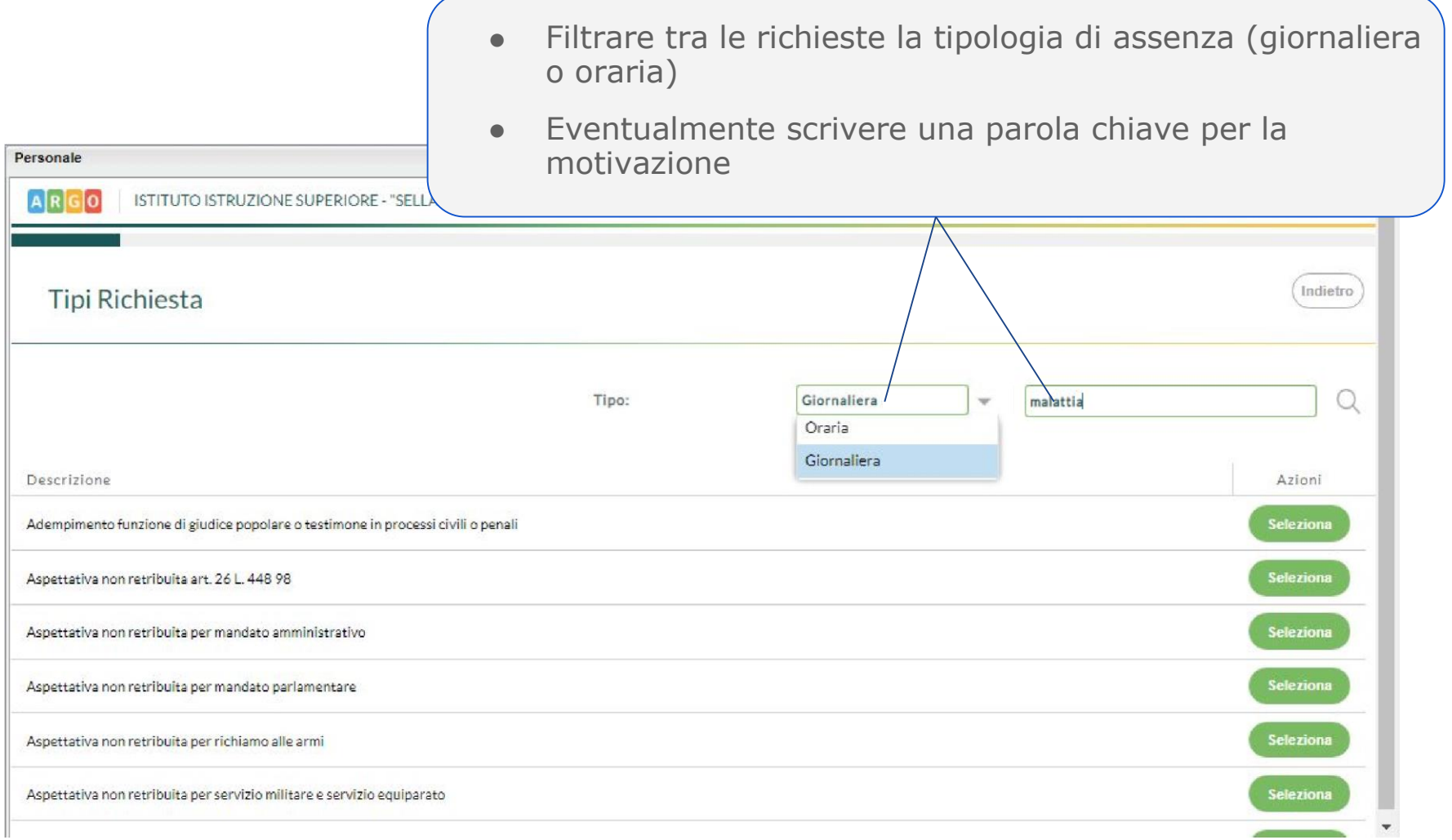

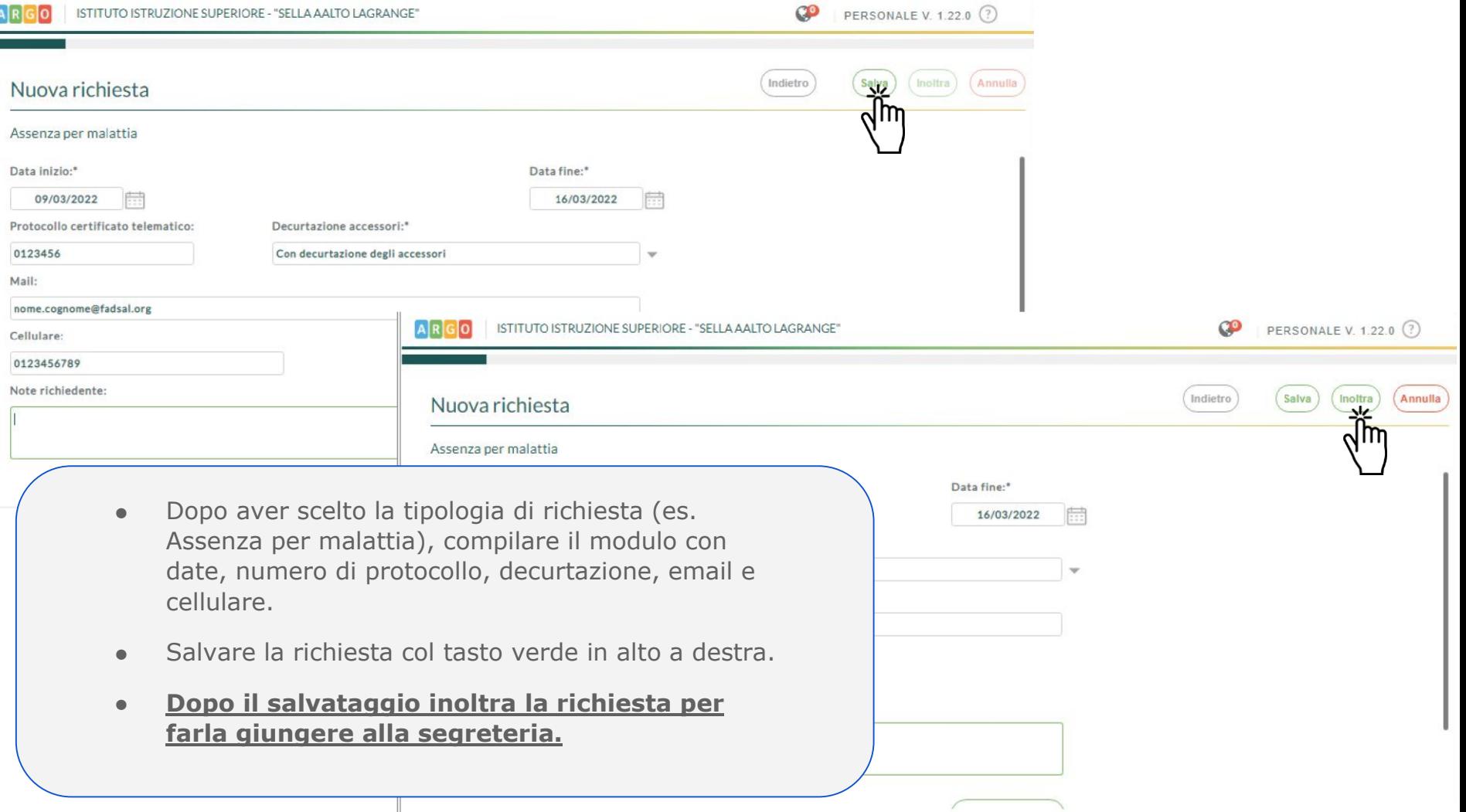

Le comunicazioni per tutte le tipologie di assenza vanno presentate con 2 giorni di anticipo, eccezione fatta per le assenze per malattia.

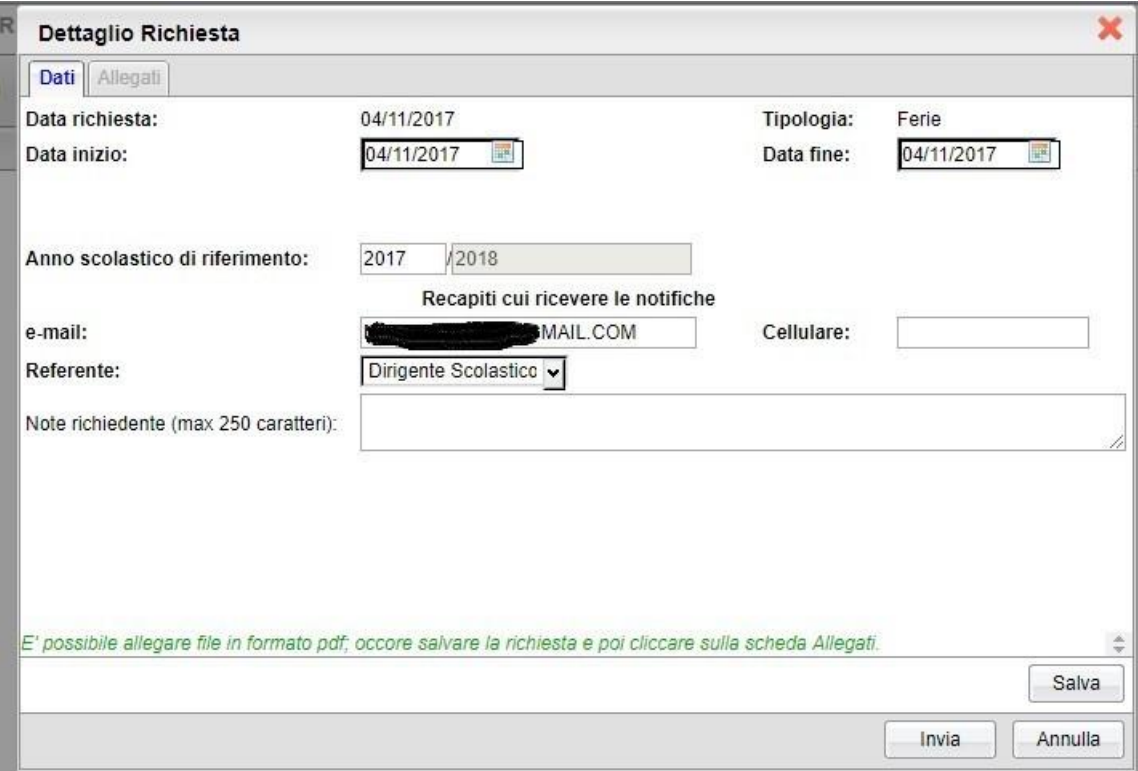

Per Esempio per richiedere un giorno di *ferie*, selezionare il modulo relativo e dare conferma:

Selezionare *Stampa richiesta se si vuole salvarla sul proprio computer, e poi selezionare Invia*

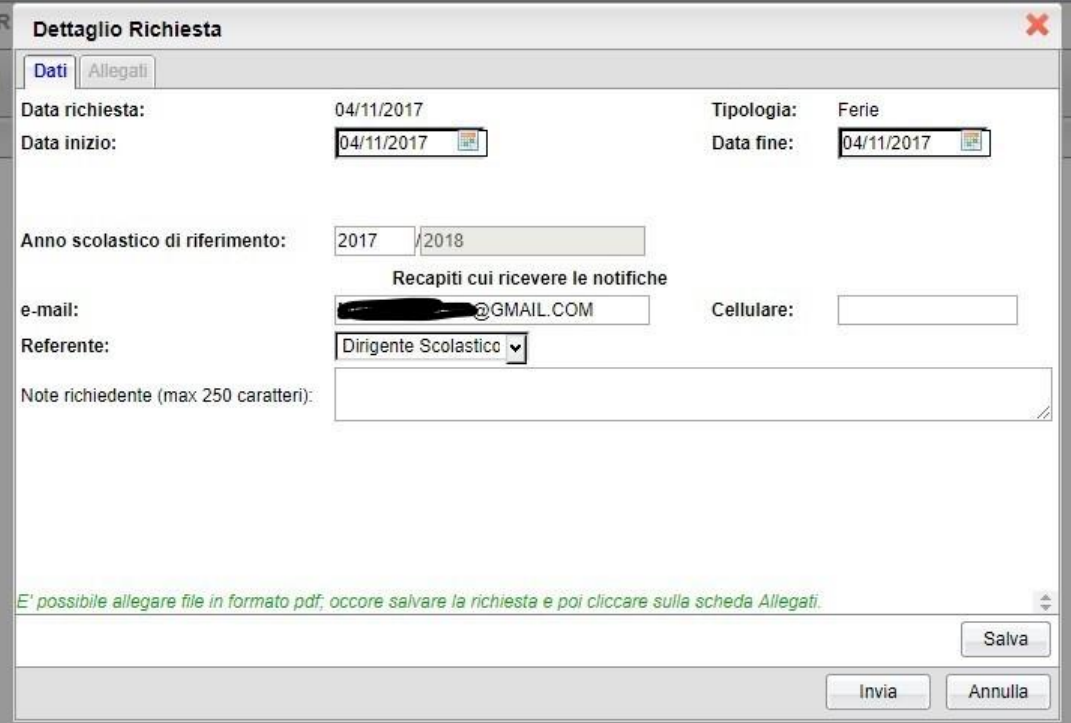

*N.B.: per il personale ATA selezionare l'a.s. di riferimento:*

- *- se ferie "vecchie" selezionare 2021/22*
- *- se ferie "nuove" selezionare 2022/23*